**Salahaddin University - College of Science – Environmental Sciences and Health Department**

# Image Processing in ENVI *(Band Combination)*

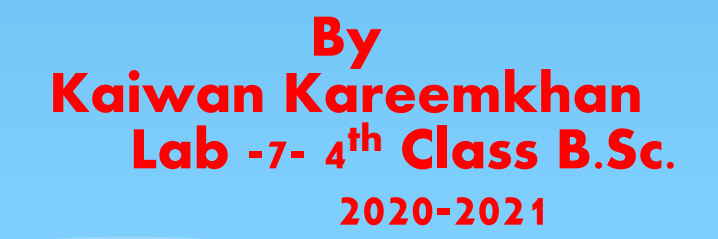

### Objectives of the Lab

- To display Landsat images and show in grey scale and RGB colour.
- To display nature colour and false colour and other band combinations for detecting various classes of land.
- To use each band combination for specific purpose for distinguishing dissimilar types of land covers.

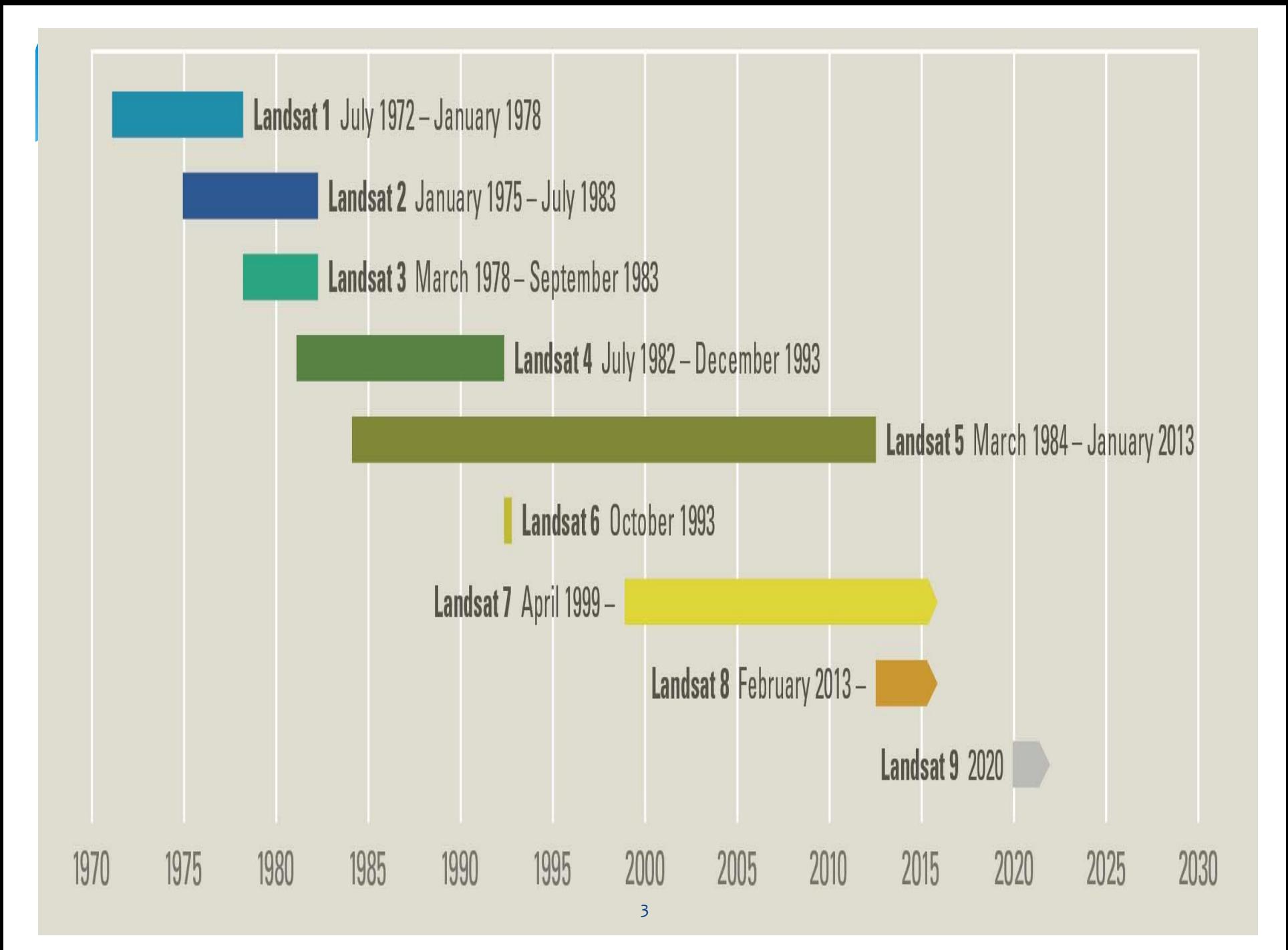

#### Band combinations

Landsat images are acquired in grey scale but by combining 3 or more bands, you can display colourful images. Using different band combinations to show your scene, it allows you to see different features within a scene and become more familiar with the scene, for example to identify urban areas, forests, agriculture, and water bodies …etc.

- Band combination is defined as combination of three bands or colours to show and identify the different objects or land classes due to various responded for each individual band.
- Band Combinations and Wavelengths. Objects on the ground buildings, vegetation, rock outcrops, water – reflect or interact with different wavelengths in different ways. Multispectral data are composed of several different bandwidths of image data taken at the same time.
- \* Any band combination uses for specific purpose, due to which colours / bands have been selected.

## Band Combinations

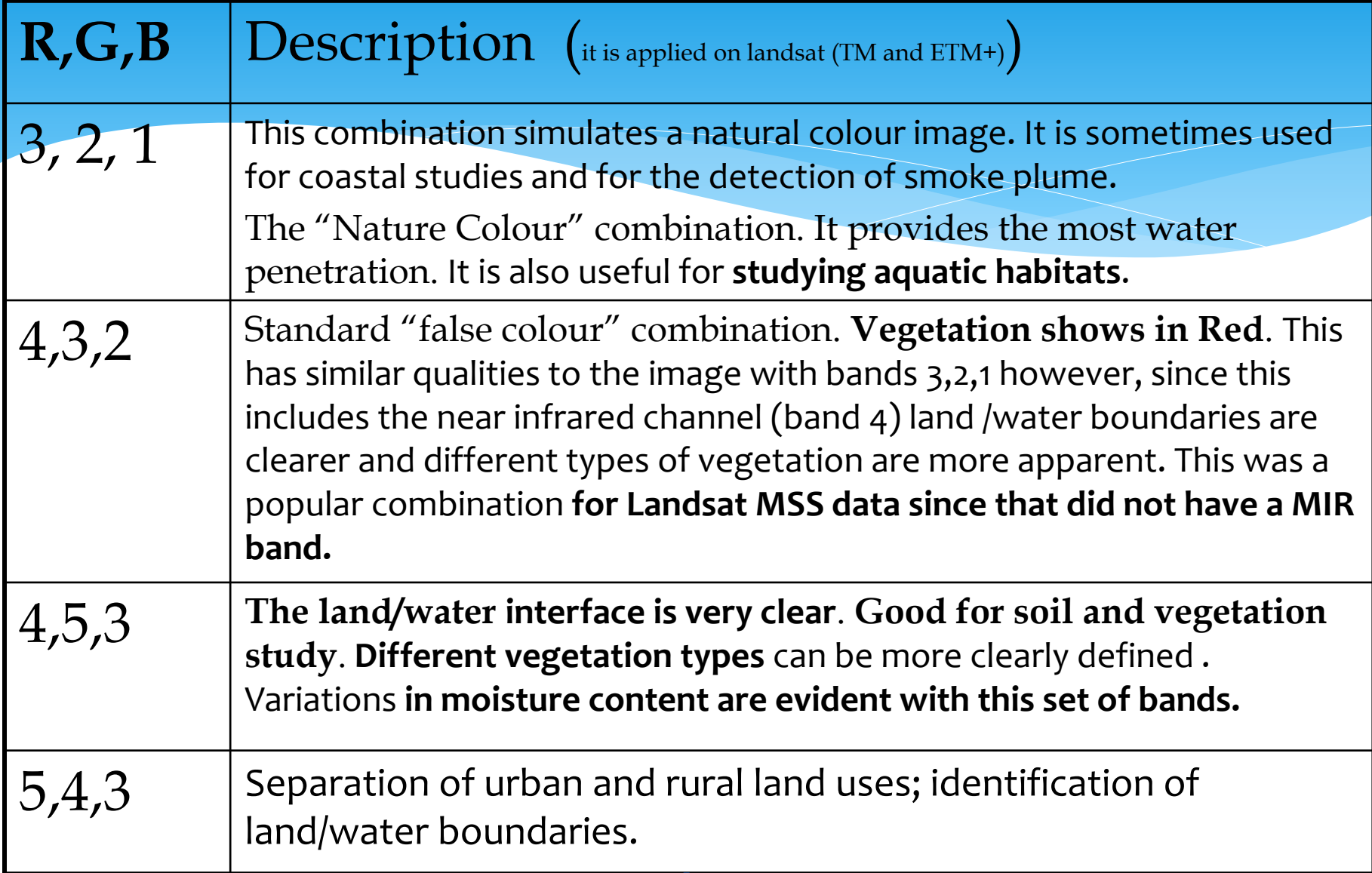

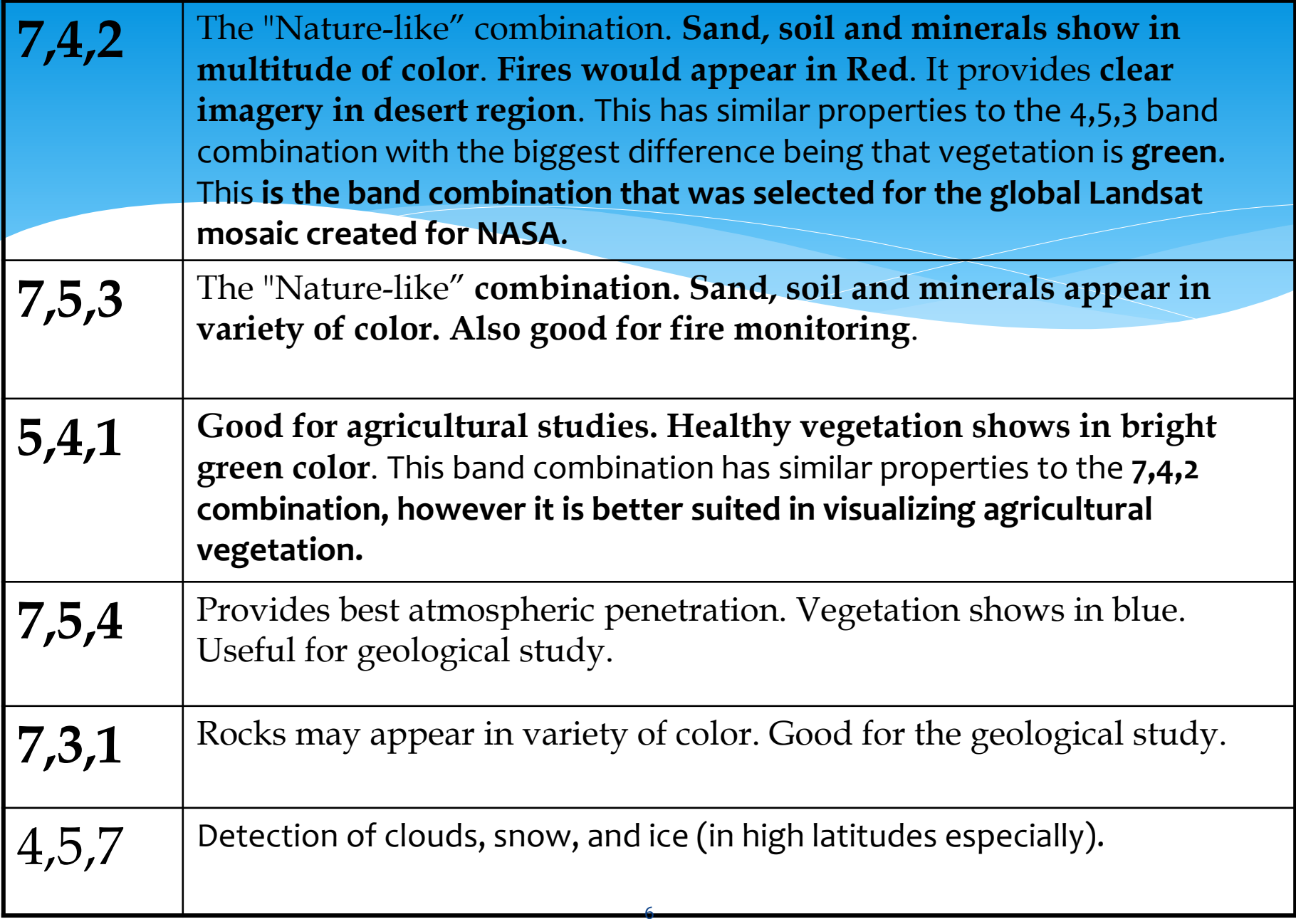

#### ➢ How to do band combination?

➢ Select 3 different bands and Load your data as RGB image in a new display (Display#1 or 2, …etc.) (If you click the **Load RGB**, the image will load to the **last Display** that you opened.)

➢ Adjust the band combination to find the best combinations for your study propose. If you are using the TM, ETM+ dataset, you can try the given band combinations:

#### How to save you band combination?

on the image window click file  $\longrightarrow$  save image as  $\longrightarrow$  image file select type of file as JEPG and the n name output and navigate location to your folder